## **ACS** 数据库

1、通过非校内 IP 打开浏览器访问以下网址,进入"智慧南医"统一身份认证界 面,登录后进入 ACS 数据库主页,即可访问该资源。

## 访问网址:

https://pubs.acs.org/action/ssostart?idp=https%3A%2F%2Fidp-lib.njmu.edu.cn%2Fid p%2Fshibboleth&redirectUri=%2Faction%2Fssostart

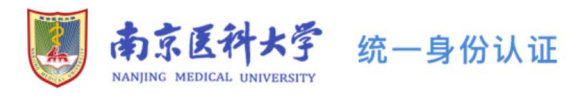

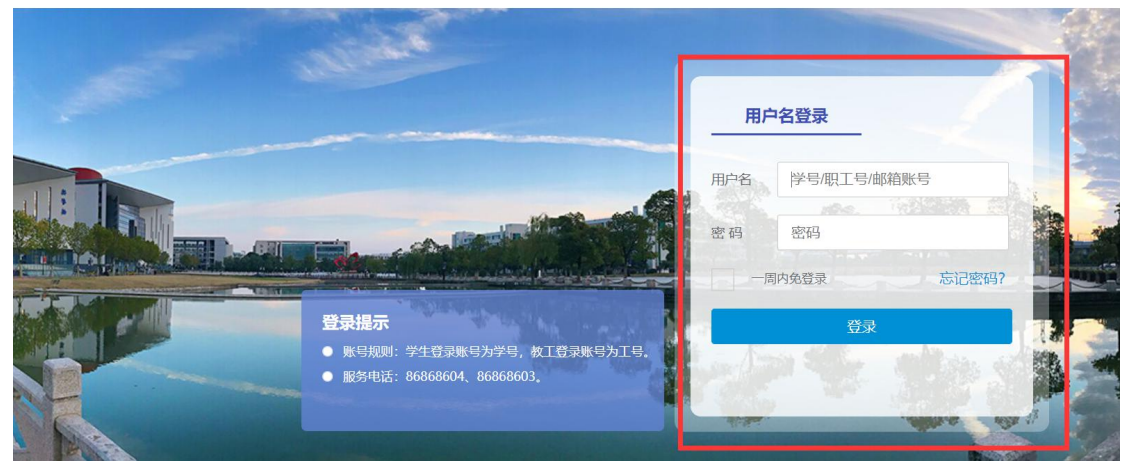

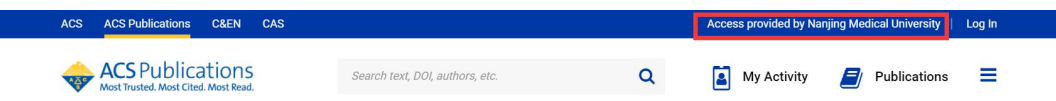

## **Search for your Institution**

■ Use △ SeamlessAccess to remember this choice on other websites | Learn More

Search By University or Organization

## **Find Institution via Federation**

- > ACOnet Identity Federation (Austria) > Academic Access Management Federation in Japan (GakuNin) > Australian Access Federation (AAF) > Belnet R&E Federation > Brazil - CAFe > Canadian Access Federation > China CERNET Federation (CARSI)
- > China Science and Technology Network